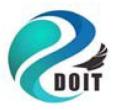

# **Shenzhen Doctors of Intelligence & Technology (SZDOIT)**

# User Manual for ESP12E Motor Shield

DC motor driven mdule

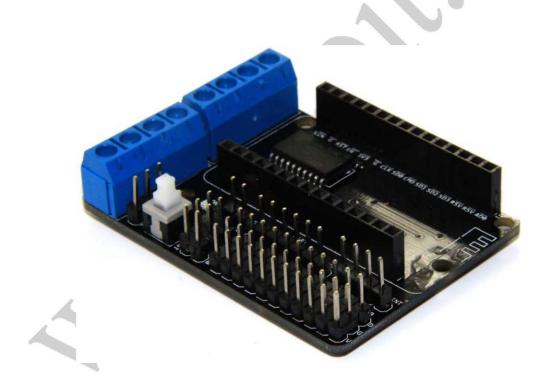

### **Table of Contents**

- 1. introduction
- 2. Technique Specifications
- 3. Mechanical Size
- 4. Interfaces and Function
- 5. Revision History
- 6. Technique Support
- 7. Source Code
- 8. How to Get it

#### Introduction

**ESP-12E Motor Shield** is designed and developed by Shenzhen Doctors of Intelligence & Technology (SZDOIT). This large current motor driven module can compatible with ESP12E Dev Kit and NodeMCU.By using the overlap-plug design, the motor shield can be directly plugged by ESP-12E Dev Kit and NodeMCU Lua module.

This shield board is driven by the special excent large power full-bridge chip **L293DD** from the famous Stmicroelectronics company, which can directly drive 2-channels DC motors or one-channel stepper motor. The driven current can be arrived at 1.2A. This board is generated with national layout, SMT ensuption, and convenient installation.

In this motor shield board, the IO port of ESP-12E Dev Kit is used as the control port. The logic chip configured inside can finish IC driven. Thus, the shield board has four ports: D1, D2, D3, and D3, which are used as PWMA(motor A), PWMB (motor B), DA (direction of motor A), and DB (direction of motor B), respectively.

In addition, this shield board has many pins, such as VIN, 3.3V, DIO, AIO, SDIO, UART, SPI, RST, and EN, thus can conveniently connect all kinds of sensors (e.g., temperature and humidy, buzzer, light, relay sensor, etc.).

The board is developed by the humanized design with a power switch, and thus user can control the on-off of power conveniently.

This motor shield board can be used to control directly the smart car. More details, please visit http://www.doit.am; http://www.smartarduino.com.

introduction 3

### **Technique Specifications**

#### • Input Power:

- ~motor power (VM): 4.5~36V, can be powered seperately;
- ~control power (VIN): 4.5V~9V(10V MAX), can be powered seperately;
- ~provide the shorcut connector (short by VM and VIM), thus can use one power source (must be 4.5V~9V) to complete the drive and control for motor at a time.
- Logic working current Iss:<=60mA (Vi=L), <=(Vi=H);
- Driven working current lo: <=1.2A;
- Max of dissipation power: 4W(T=90°C);
- Control signal input voltage: 2.3V<=VIH<=VIN (high), -0.3V<=VIL<=1.5V (low);
- Woring temperature:\* -25°C-+125°C
- Driven model: double ways large power H bridge driven;
- ESP-12E Dev Kit control port: D1, D3 (motor A); D2, D4 (motor B);
- Weight: about 20g.

Technique Specifications

# **Mechanical Size**

Mechanical Size 5

#### **Interface and Function**

The pins from the the above PCB are sreen printed on the shield board, and defined as the following table.

Table Definitions of pins for motor shield board

| Item              | Name   | ESP12E Dev Kit<br>pins | Function                               | Input/Output  | Note                     |
|-------------------|--------|------------------------|----------------------------------------|---------------|--------------------------|
|                   | AD0    | AD0                    | Analog sample                          | input         | Connect to 12E Dev Kit   |
|                   | RSV    | RSV                    | -                                      | -             | preserve                 |
|                   | SD2    | SD2                    | DIO                                    | Input/output  | Connect to 12E Dev Kit   |
|                   | SD3    | SD3                    | DIO                                    | Input/output  | Connect to 12E Dev Kit   |
|                   | SD1    | SD1                    | SPIINT                                 | -             | SPI interrupt signal     |
|                   | CMD    | CMD                    | SP I MOSI                              | 0             | SPI data signal          |
|                   | SDO    | SD0                    | SPI MISO                               |               | SPI data signal          |
| ESP12E            | CLK    | CLK                    | SPICLK                                 | -             | SPI clock signal         |
| Overlap<br>insert | EN     | EN                     | Chip enable                            | input         | Chip enable              |
| msert             | RST    | RST                    | ESP12E reset                           | input         | -                        |
|                   | DO     | DO .                   | Digital IO                             | Input/output  | Connect to 12E Dev Kit   |
|                   | PWMA   | D1                     | Motor A pins                           | input         | Adjust speed by PWM      |
|                   | PWMB   | D2                     | Motor B pins                           | input         | Adjust speed by PWM      |
|                   | DA     | D3                     | Motor A pin                            | input         | Adjust direction         |
|                   | DB     | D4                     | Motor B pin                            | input         | Adjust direction         |
|                   | D5~8   | D5~8                   | Digital IO                             | Input/output  | Connect to 12E Dev Kit   |
|                   | V, 3V3 | -                      | 3.3V                                   | -             | -                        |
| public            | G, GND | -                      | GND                                    | -             | -                        |
|                   | D      | 2.5                    | Digital IO                             |               |                          |
| power             | VM     | -                      | Power for motor                        | -             | 4.5V-36V, see the manual |
|                   | VIN    | -                      | Power for control                      | -             | 4.5V-9V, see the manual  |
| output            | A      | -                      | A+, A-                                 | output        | A+, A- connecting motor  |
|                   | В      | -                      | B+, B-                                 | output        | B+, B-connecting motor   |
|                   | POWER  | -                      | switch                                 | -             | Enable when press        |
|                   | ON     | -                      | Power indicator                        | output        | Indicator for VIN        |
|                   | AO     | AD0                    | Input of outsid                        | einput        |                          |
| others            | AD     | -                      | Output for sample voltage distribution | eoutput<br>of | =AD0/330*100             |

The diagram is shown in the following when NodeMCU is inserted into the motor shield board.

Interfaces and Function 6

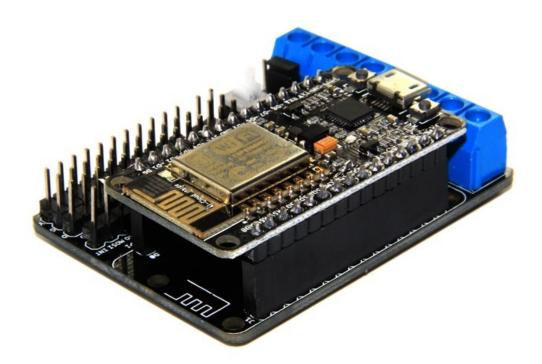

Interfaces and Function 7

# **Revision History**

| Version | Content       | Date       |
|---------|---------------|------------|
| 1.0     | DrALt Version | 05-18-2015 |

Revision History 8

# **Technique Support**

For more information about our products, please visit http://www.doit.am.

#### **Contact Information:**

| Company | Shenzhen Doctors of Intelligence & Technology (SZDOIT) |  |
|---------|--------------------------------------------------------|--|
| Tel     | +86-158 9988 0115                                      |  |
| skype   | yichone                                                |  |
| Emails  | support@doit.am;yichoneyi@163.com                      |  |

Technique Support

#### **Source Code**

#### File1: init.lua

--Doit WiFi Robo Car Ctronl Demo --ap mode --Created @ 2015-05-13 by Doit Studio --Modified: null --Global Site: http://doit.am/ --China Site: http://cn.doit.am/ --Global Shop: http://www.smartarduino.com/ --China Shop: http://szdoit.taobao.com/ --Chinese BBS: bbs.iot.fm

print("\n") print("ESP8266 Started")

local exefile="webserver" local luaFile = {exefile..".lua"} for i, f in ipairs(luaFile) do if file.open(f) then file.close() print("Compile File:"..f) node.compile(f) print("Remove File:"..f) file.remove(f) end end

if file.open(exefile..".lc") then dofile(exefile..".lc") else print(exefile..".lc not exist") end exefile=nil;luaFile = nil collectgarbage()

Source Code 10

#### How to Get it

How to Get it